#### **METTLER TOLEDO**

打开/关闭仪表

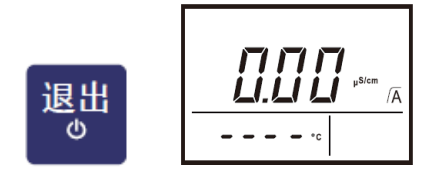

长按退出 3 秒可以关闭仪表。

切换模式短按【模式设置】键

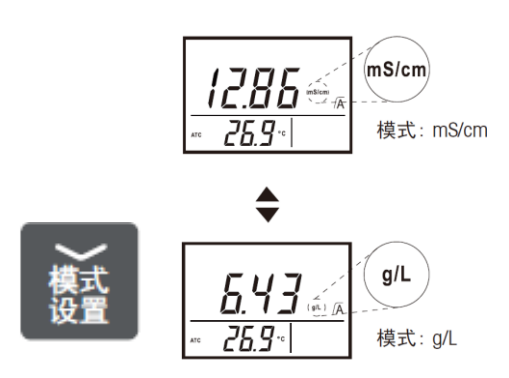

## 切换终点模式

读数 A 长按

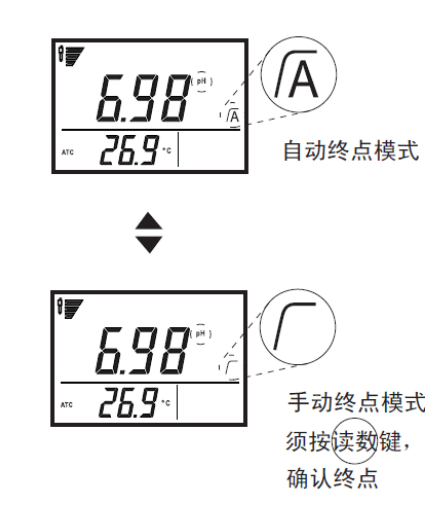

### 实验室电导快速指南(FE38)

#### 校准设置

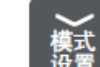

- 长按 第二 选定所需温度, 可按【读
- 数】键进行下一步设置。
	- 1.84 us/cm
	- 2.1413 us/cm
	- 3.12.88 ms/cm
	- 4.cell

仪表默认第2个点1413us/cm,按上 下键选择所需校准点,然后按【读 数】键确认。

温度单位选择 ℃/F 按【读数】键 确认,参比温度温度选择20 ℃或 25℃, 然后按【读数】键确认。 温度补偿系数默认2%/℃, 然后按 【读数】键确认,TDS系数默认 0.5,然后按【读数】键确认设置 完成。

#### 注意!

• 设置过程中, 任何时候按【退 出】键,可退出设置画面。

• 如需要温度补偿,则要设置温度 补偿系数或默认2%/℃, 设置相对 应参比温度。

•如需要测实际温度下的电导率的 值,把温度补偿系数设置为0%/℃

#### **METTLER TOLEDO**

#### 实验室电导快速指南(FE38)

# 校准

把电极放入设置好的一个标准缓冲 液中,按【校准】键,读数稳定后 会显示。

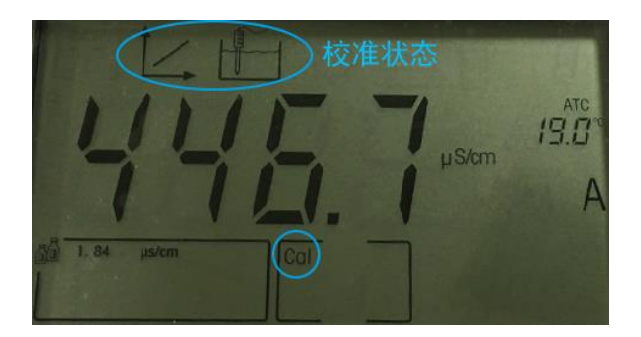

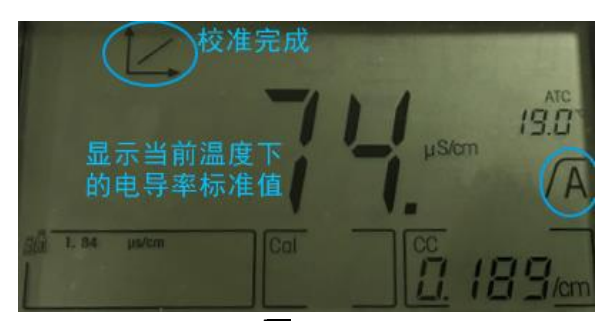

校准完成后,√ A 出现, 显示当前 温度下的电导率的值(19℃时 84μS /cm 的标液真实值是 74 μS /cm)同时 CC 值会出现,核对与该 电极的电极常数是否在合理范围 内。

## 测量

把电极插入样品中,按【读数】 键,读数稳定后显示如图,短按 【储存】键,数据会保存下来。

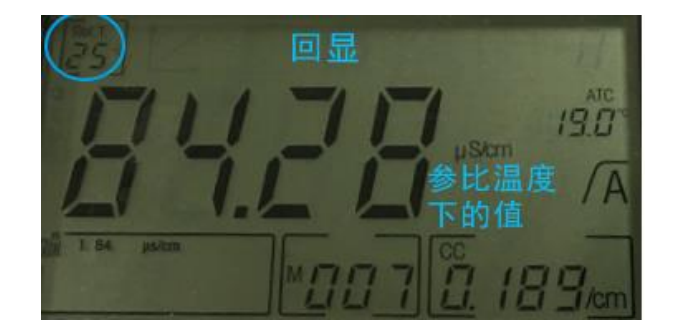

 测样品的电导率的值,是显示经 过温度补偿的电导率值(取决于是 否设置过温度补偿)

#### 电导电极储存

• 电导电极洗干净后干放。

 • 电导电极洗可用酒精棉花擦 拭。